# Eine Klassenarbeit Klasse 9 – Beispiel für CAS-Einsatz

Eberhard Lehmann, Berlin

Zu den besonderen Zielsetzungen im Rahmen des Berliner CAS-Projekts (TI-92-Plus) für die neunten Klassen von fünf Schulen gehören Klassenarbeiten mit Einsatz des Taschencomputers. Die folgenden Arbeit entstand als Entwurfshilfe für die eigenen Klassenarbeiten der am Projekt beteiligten KollegInnen zum Thema "Lineare Gleichungssysteme. Die Aufgaben sind ..im üblichen Stil" formulierte und erfordern teilweise CAS-Einsatz.

*Kennzeichen: Aufgaben mit CAS-Einsatz (TI-92-Plus) und Aufgaben ohne CAS. Motto / Ziele: Weniger (stumpfsinnig) rechnen / zeichnen - mehr verstehen*

### **Aufgabe 1**

**1.1** In Abbildung 1 sind drei Geraden zu sehen. Rekonstruiere die Abbildung mit deinem CAS und dokumentiere den Arbeitsweg.

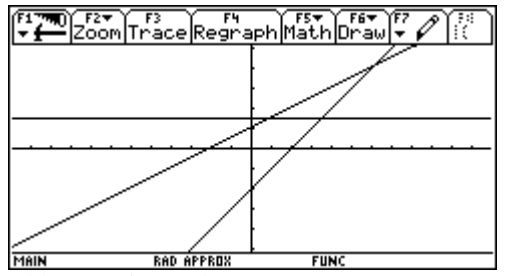

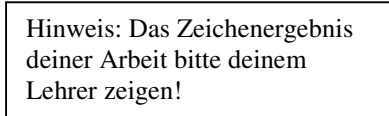

Abb.1: Drei Geraden

**1.2** Was hat Abbildung 1 mit dem Thema "Lösung linearer Gleichungssysteme" zu tun?

### **Aufgabe 2**

**2.1** Du siehst drei Gleichungssysteme. Das erste LGS hat die Lösungsmenge {(3, 1)}. Alle LGS haben eine gemeinsame Eigenschaft, die es zu entdecken gilt. Benutze dazu Dein CAS.

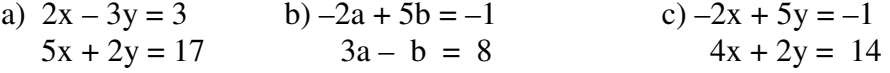

**2.2** Wie könntest du den Schülern deiner Parallelklasse verständlich machen, dass so etwas durchaus möglich ist? Benutze eine algebraische Erklärung.

### **Aufgabe 3**

Erläutere, dass die Bearbeitung der folgenden Problemstellung zu dem angegebenen LGS führt und löse dieses mit der Matrizenmethode.

Frau Meier erbt von ihren Eltern das Guthaben von 5220 Euro zweier Bankeinlagen. Die Eltern hatten seinerzeit insgesamt 5000 Euro, Der Vater hatte seinen Betrag zu einem Zinssatz von 4% angelegt, die Mutter hatte eine Bank mit 4.5% Zinsen gefunden. Wieviel Euro haben Mutter und Vater jeweils angelegt?

Das LGS: (1)  $x + y = 5000$ , (2)  $0.045x + 0.04y = 220$ 

### **Aufgabe 4**

Löse das LGS von Aufgabe 2.1.a von Hand – nach einem von dir gewählten Verfahren.

(1)  $2x - 3y = 3$  (2)  $5x + 2y = 17$ .

Wie könnte man die Lösungen mit Hilfe des CAS überprüfen – ohne das LGS mit einem Verfahren ausrechnen zu lassen?

Zeiten: 20´, 20´, 15´, 15´ – eine Aufgabe müsste also für eine 45´-Arbeit herausgenommen werden.

# Lösungen und Kommentare für den Lehrer (Arbeit insgesamt ca. 70´)

**Zu Aufgabe 1** (1.1 ca. 15´, 1.2 ca. 5´).

**1.1** Um zur Rekonstruktion der Zeichnung zu kommen, muss der Schüler den *Zusammenhang* zwischen Funktionsgleichung und Graph (hier: lineare Funktionen und Geraden) *verstanden haben*. Er liest m und n oder 2 Punkte aus dem Graphen ab, erhält die Funktionsgleichung und zeichnet erneut. Dabei muss er noch die Fenstergröße und den Maßstab beachten. *Anspruch: Leicht bis mittel*

**1.2** Schnittpunktberechnungen von Geraden führen zu LGS. Beispiel nennen. *Anspruch: leicht bis mittel*

**Zu Aufgabe 2** (2.1 ca. 5´, 2.2 ca. 15´)

**2.1** Mit dem TI bestätigen, dass überall (3, 1) die Lösung ist. *Anspruch: Leicht.*

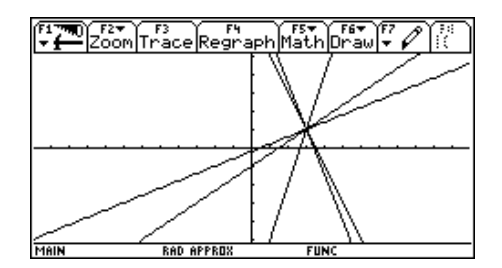

**2.2** Algebraisch: Es gibt viele Gleichungen mit 2 Variablen, die als Lösung (3, 1) haben. Lösungspaar einsetzen. Ein Beispiel für die Konstruktion einer weiteren Gleichung zeigen.

[ Geometrisch: Bei der Deutung der Lösungsmenge eines LGS als Geradenschnittpunkt ist sofort einsichtig, dass es viele Geraden durch einen Punkt (hier (3, 1) gibt kann. Möglicherweise zeichnet eine Schüler: Dann müssen alle Gleichungen nach y aufgelöst und eingegeben und gezeichnet werden. Alles mit dem TI möglich, siehe u.a. Abb. 2. ]

*Insgesamt hoher Anspruch.*

**Aufgabe 3** (ca.  $5' + 10'$ )

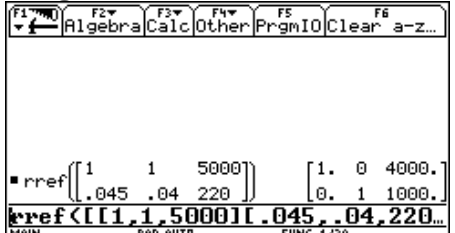

Mutter zahlte 4000 DM ein, Vater 1000 DM

Erläuterung: x ist Einzahlung der Mutter und y Einzahlung des Vaters, usw.

*Mittlerer Anspruch, Bearbeitung mit rref leicht, Lösung interpretieren schwerer, ebenso die Erläuterung*

**Aufgabe 4** (ca. 15´) Handlösung, Überprüfung, z. B.  $2*3 - 3*1$  = rechnen, oder x+y=5000  $\rightarrow$  glei1(x,y) und dann glei $1(4000,1000)$  eingeben, was "true" ergibt. Oder ... *Mittlerer Anspruch, Teil 1 prüft die Rechenfertigkeiten an einem einfachen Beispiel, Teil 2 geht mehr auf die Verständnisebene, insbesondere wenn mehrere Verfahren angeboten werden.*

# Bearbeitung der Aufgaben mit Bausteinen

Zu den weiteren Zielen des CAS-Projektes gehört die Verwendung durch das CAS definierter oder selbstdefinierter Bausteine. Diesem erst später angestrebten Ziel dienten die für die LehrerInnen beigefügten Bausteinlösungen.

## **Aufgabe 1**

Da es sich um Geraden (y = m<sup>\*</sup>x+n) handelt, definieren wir zunächst einen Geradenbaustein.  $m^*x+n \rightarrow \text{gera}(x,m,n)$ 

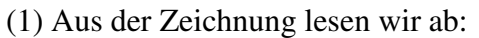

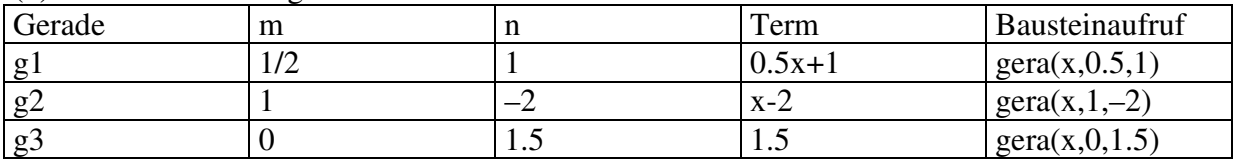

(2) Die Bausteinaufrufe werden zum Zeichnen benutzt:

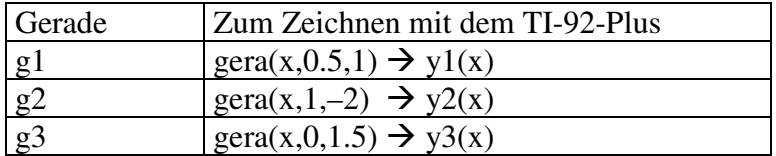

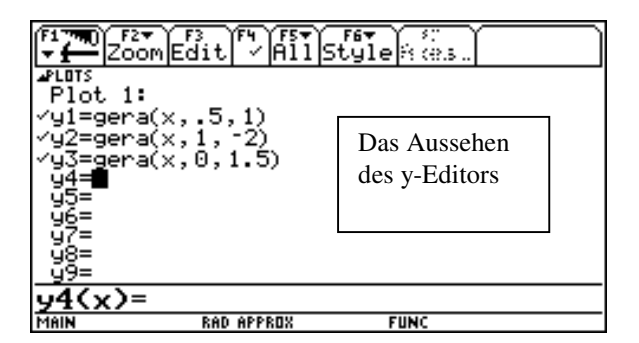

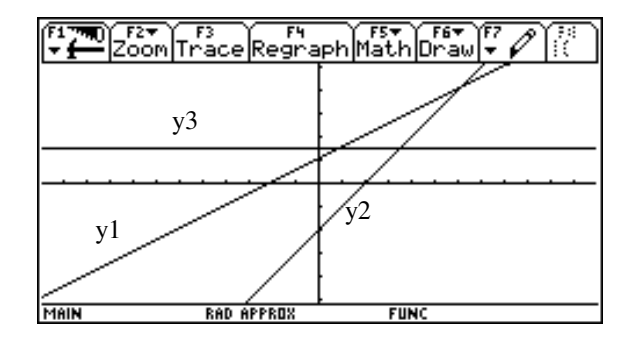

### **Aufgabe 2**

(1) Alle Gleichungen haben die Form a\*x+b\*y=c. Also bietet sich der Baustein **a\*x+b\*y=c glei(a,b,c)** an. Die weitere Arbeit folgt aus dem Bildschirmabdruck:

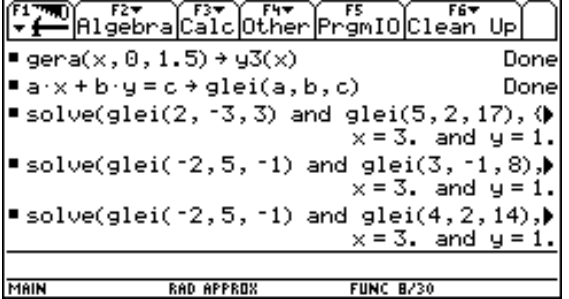

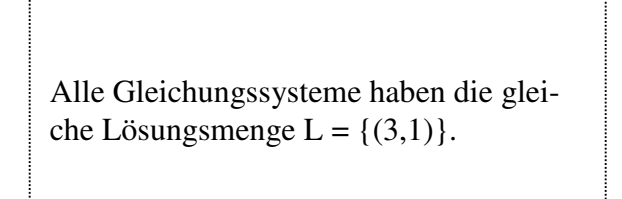

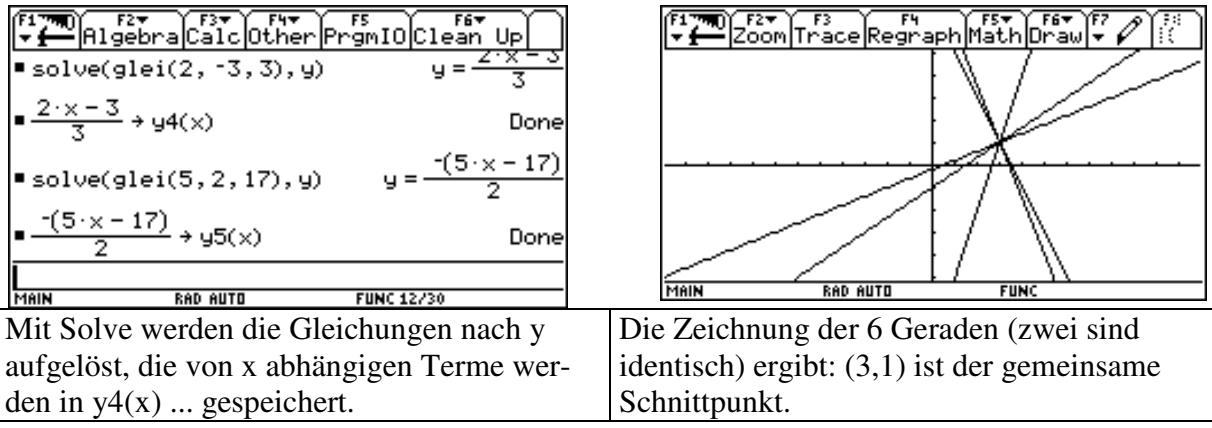

(2) Jede Gleichung kann als Gerade interpretiert werden, diese müssten alle durch einen Punkt, nämlich (3,1) gehen! Siehe TI-Bilder:

### **Aufgabe 3**

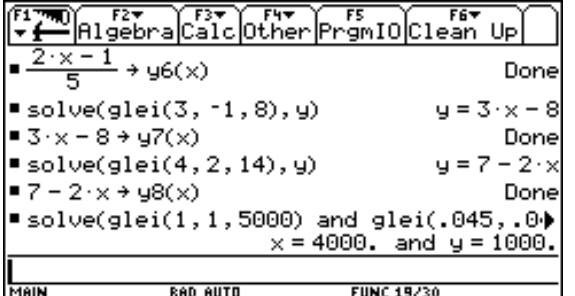

Zur Lösung kann der Baustein GLEI benutzt werden, indem er mit SOLVE (wie schon oben) verbunden wird.

#### **Aufgabe 4**

Der Baustein von Aufgabe 1 enthält x und y leider nicht. Also ein neuer **Baustein GLEI2(x,y,a,b,c)** , siehe TI-Bild:

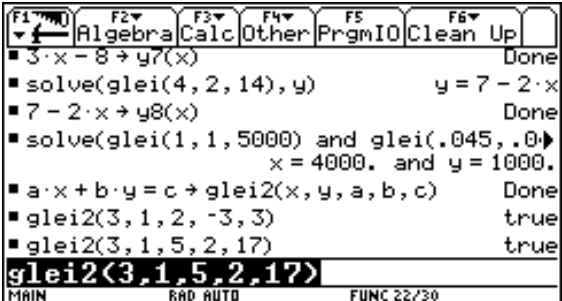

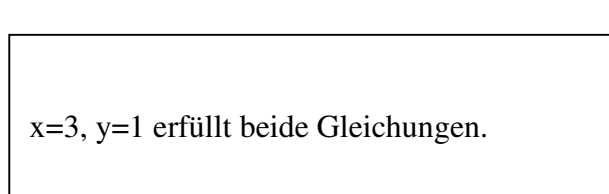

#### **Zusammenfassung:**

Die Aufgaben werden im Wesentlichen gelöst durch die Bausteine

 $m^*x+n$   $\rightarrow$  gera(x,m,n)<br>a\*x+b\*y=c  $\rightarrow$  glei(a,b,c)  $a^*x+b^*y=c$   $\rightarrow$   $\overrightarrow{g}$ lei $(a,b,c)$ <br> $a^*x+b^*y=c$   $\rightarrow$   $g$ lei2(x,y,a,  $\rightarrow$  glei2(x,y,a,b,c)

unter mehrfacher Benutzung von SOLVE.